# **HIQ commander**

**HIQ Commander** is a smartphone application (iOS / Android). It allows the user to control lights, blinds, heating/cooling and alarm.

When started for the first time, the application automatically detects connected devices. The following devices are supported:

- light (on/off)
- dimmer (0..100%)
- RGB dimmer (0..100%, hue, saturation)
- blinds (up/down, move to position)
- scene (apply, inverse, memorize)
- thermostat (setpoint, temperature, humidity, fan speed)
- temperature (room, outdoor, water, wall)
- energy (energy/power consumption)
- alarm (4 zones)

For each device, the user can give a recognizable name and select an appropriate icon.

You can also control various devices, such as bathroom fans, table fans, electric heaters or audio/video systems. RGB dimmer includes a white temperature mode, which allows user to select between cold daylight and warm evening light. Thermostat allows for a separate temperature for each room.

HIQ Commander can work using a local network or through internet access, using [HIQ Universe.](https://wiki.hiq-universe.com/doku.php?id=en:hiq_home:universe)

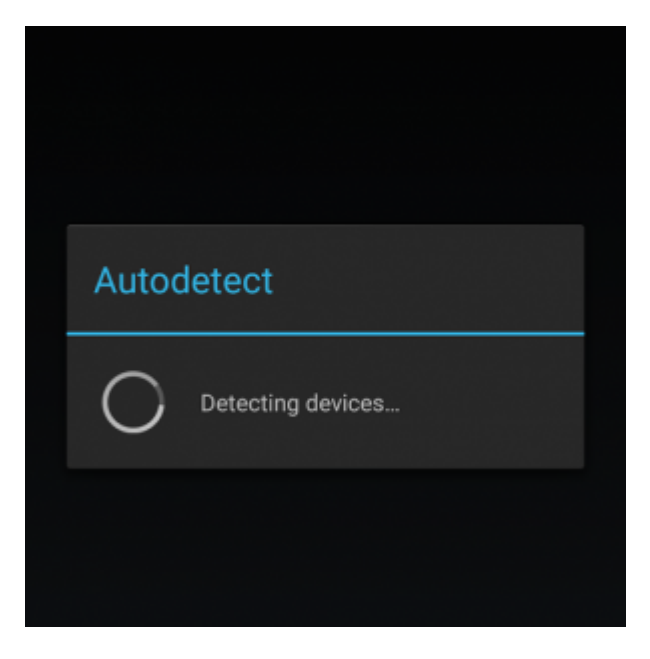

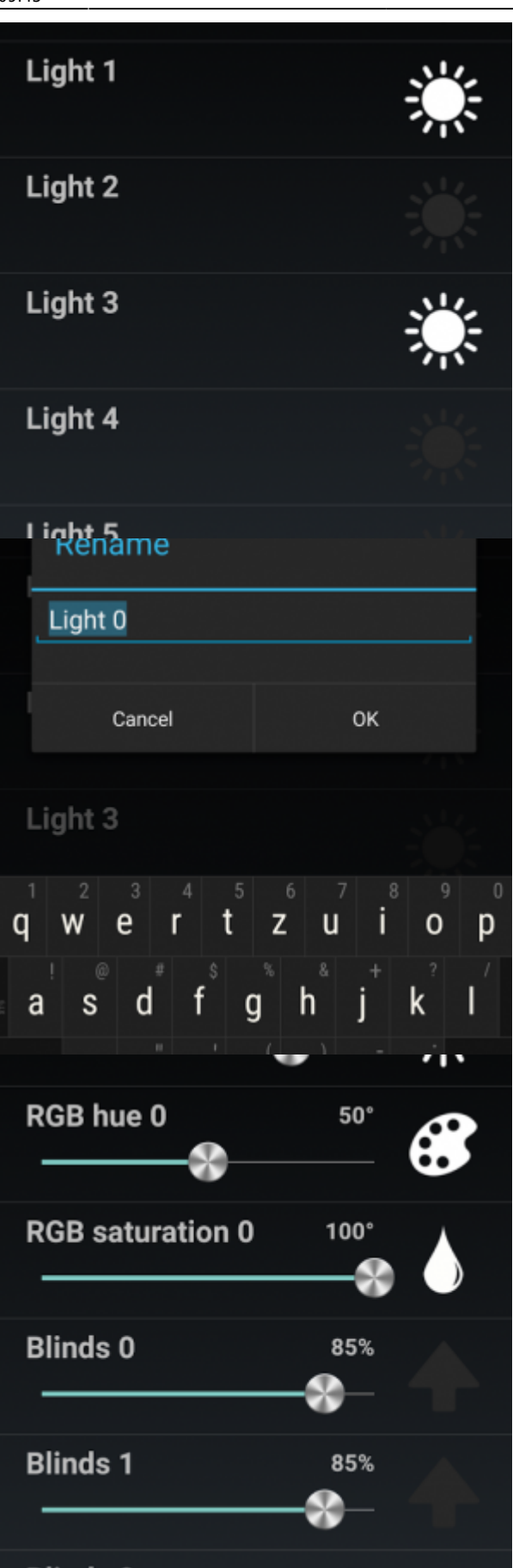

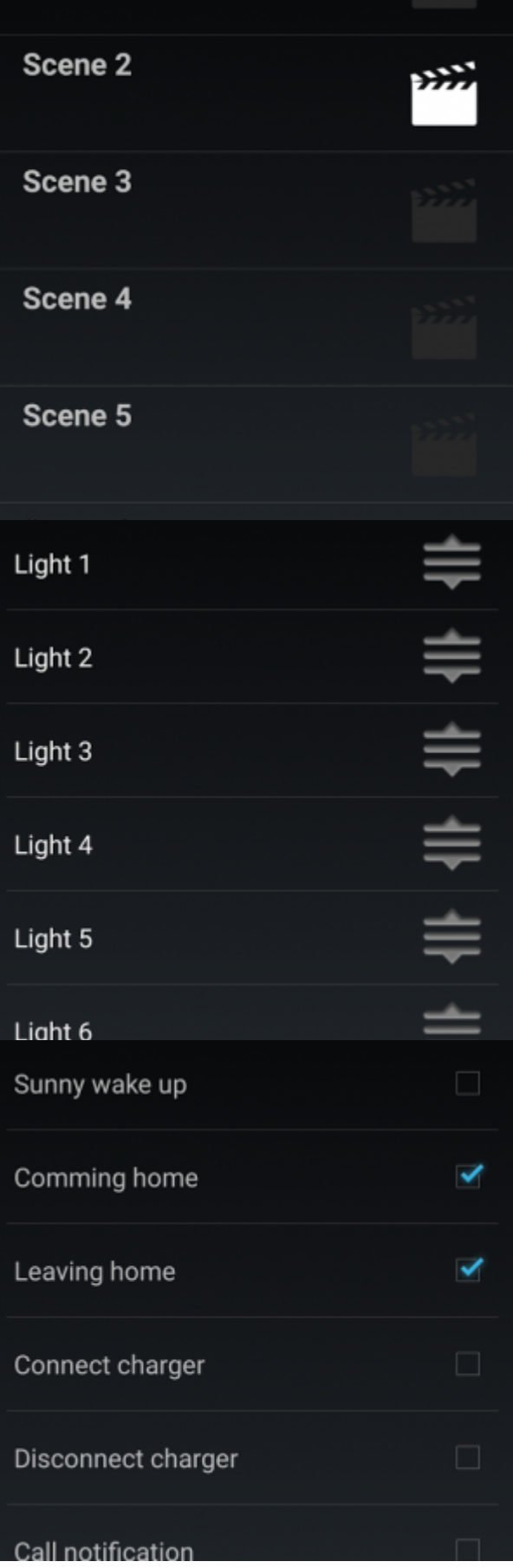

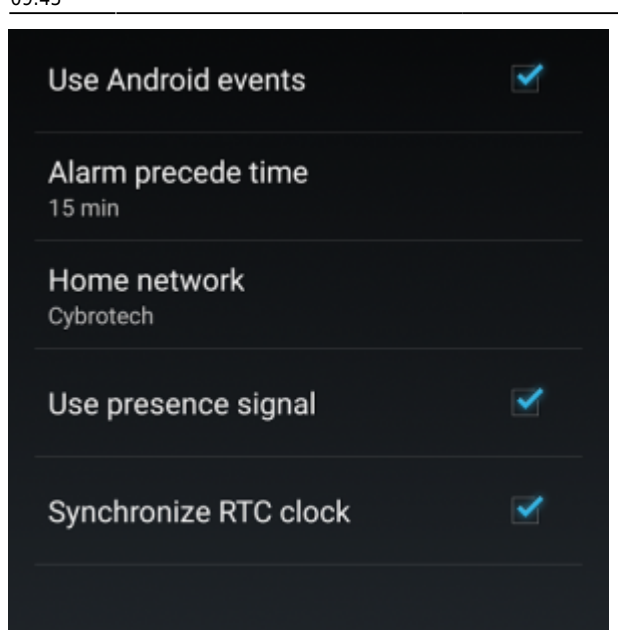

# **Configuration**

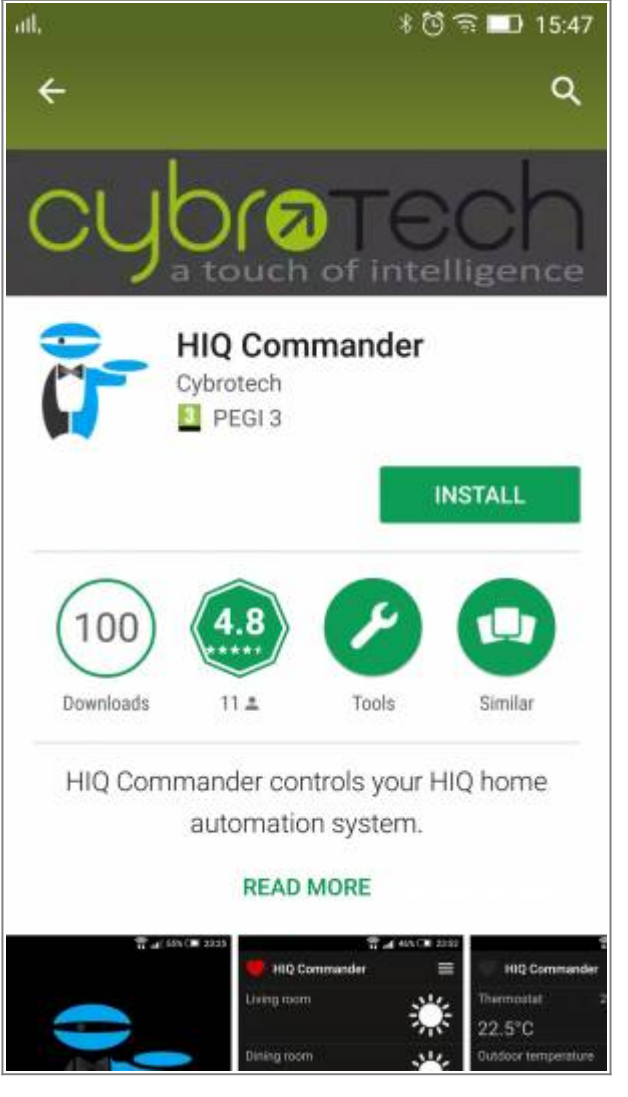

# **Download and install HIQ Commander**

On smartphone (Android or iOS) go to Play Store or App Store. Find and install HIQ Configurator app.

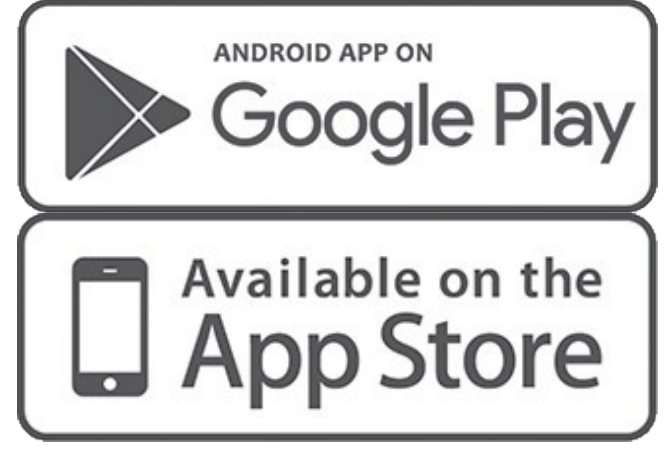

**Accept all permissions**

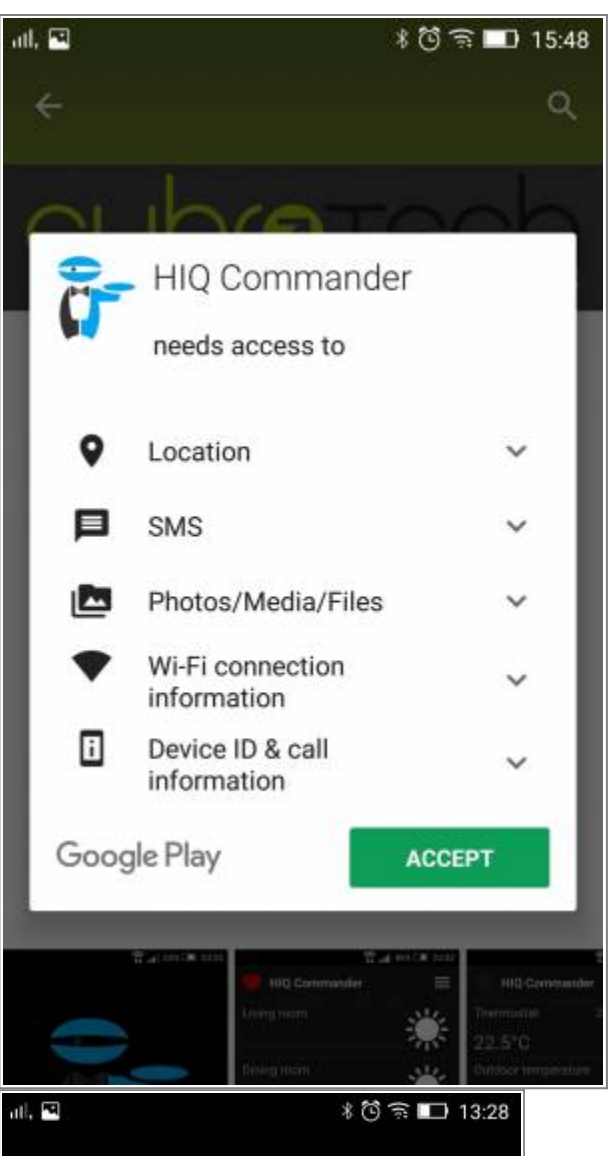

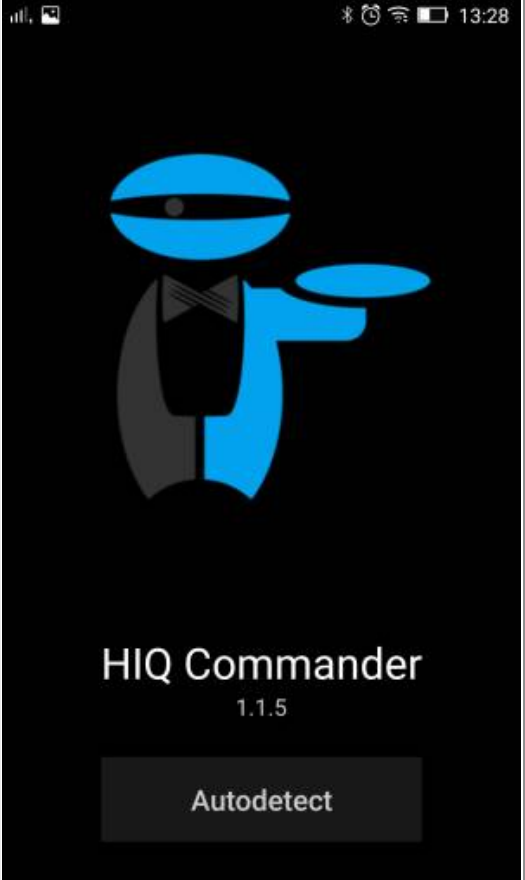

# **Run HIQ Commander and Autodetect HIQ System**

HIQ system must be already configured/[commisioned.](https://wiki.hiq-universe.com/doku.php?id=en:hiq_home:methods:commissioning)

HC and your smartphone must be in the same local LAN/WiFi network.

Other data connections (i.e. Mobile data) must be disabled.

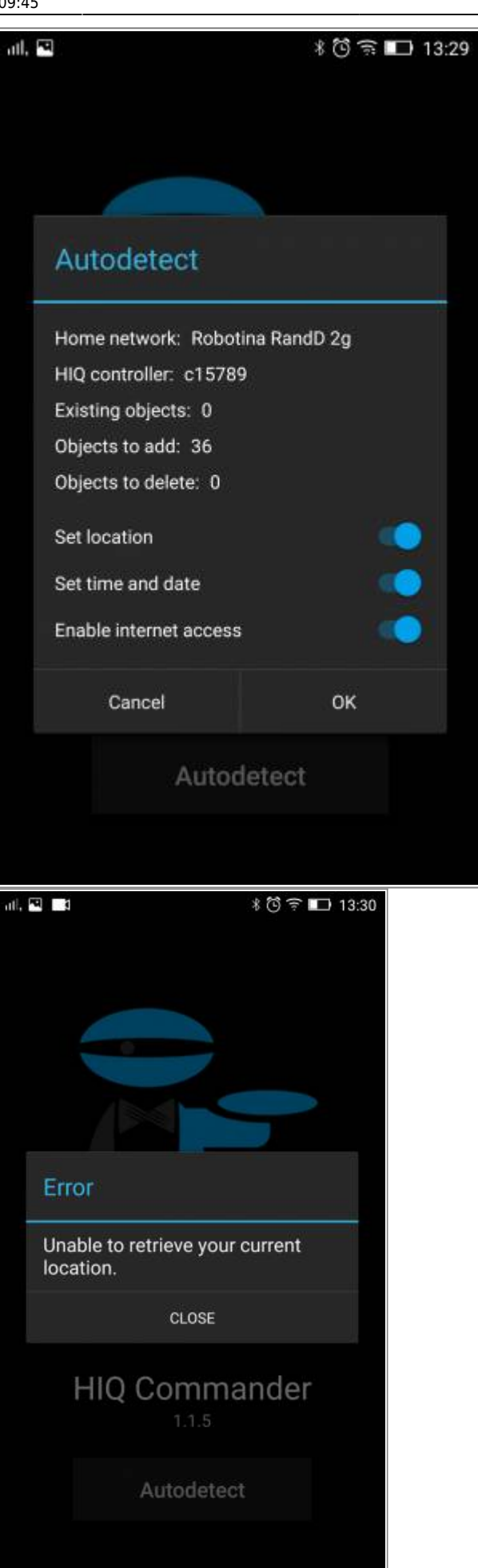

#### **Accept detected system**

**Set location:** used to calculate sunrise and sunset directly in HIQ Controller.

**Set time and date:** synchronize HIQ Controller time and date with smartphone.

**Enable internet access:** HIQ controller can be controlled from everywhere through HIQ Universe.

Use "Disable" if any of the services is not available on your device, otherwise Autodetect will not be possible.

#### **Error notification if location is not available within your phone/application.**

In a case of an error notification disable that function.

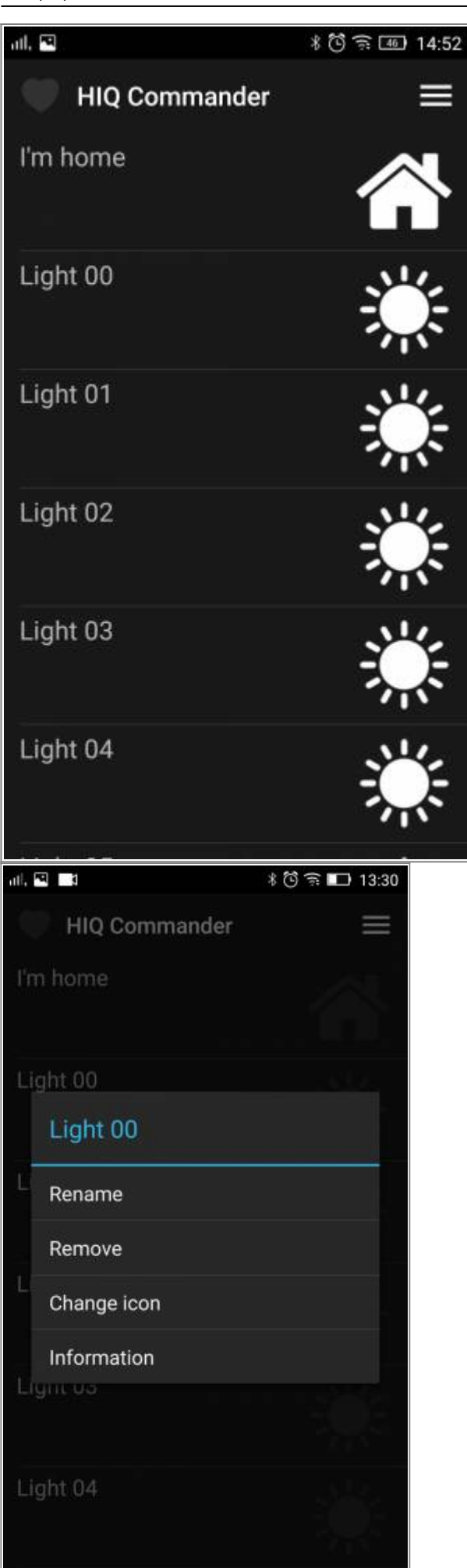

### **HIQ Commander basic screen with all available objects**

"Remove" object if device is currently not installed. You can "Undelete" it later.

**Use long press to open available options**

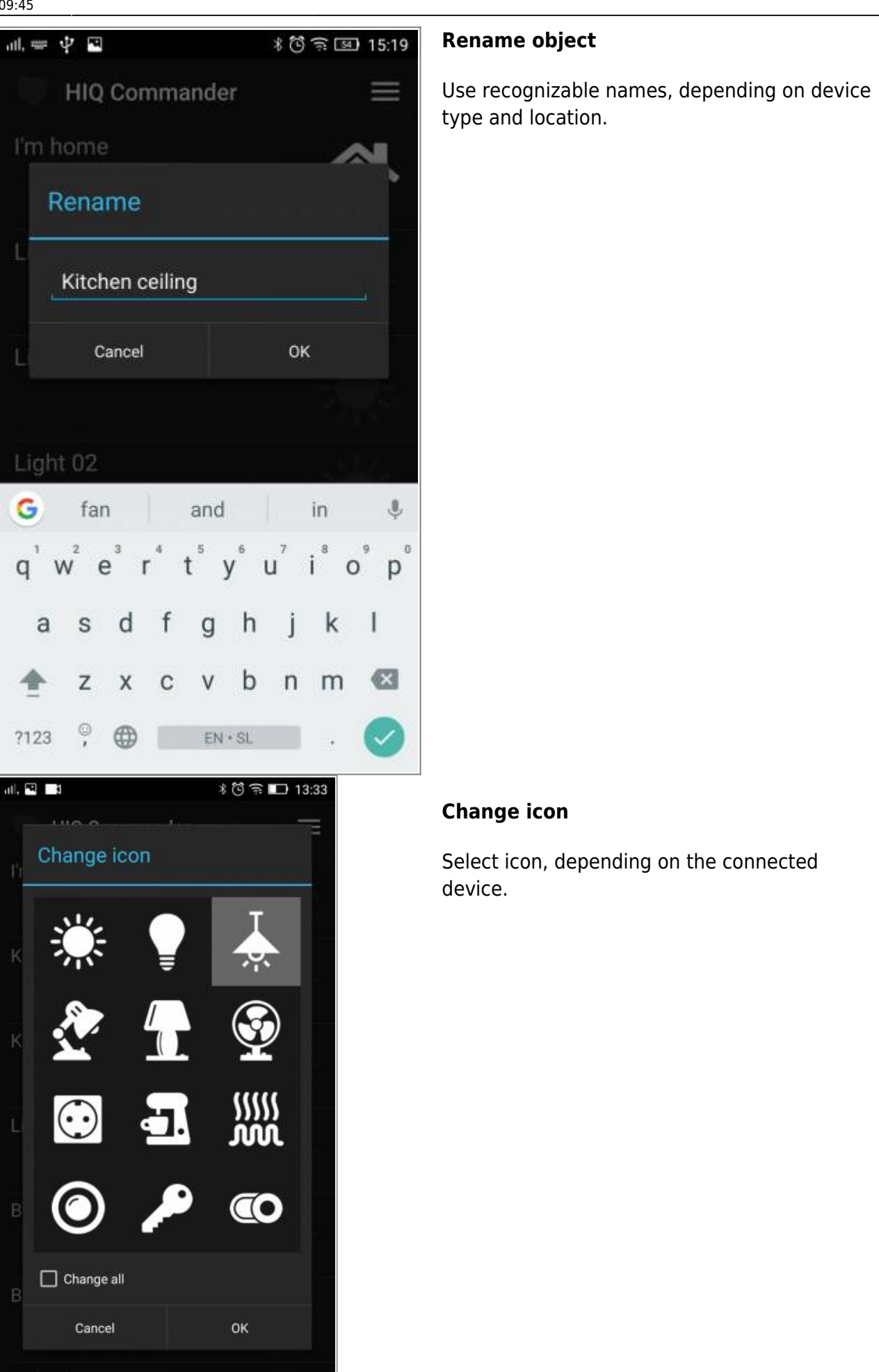

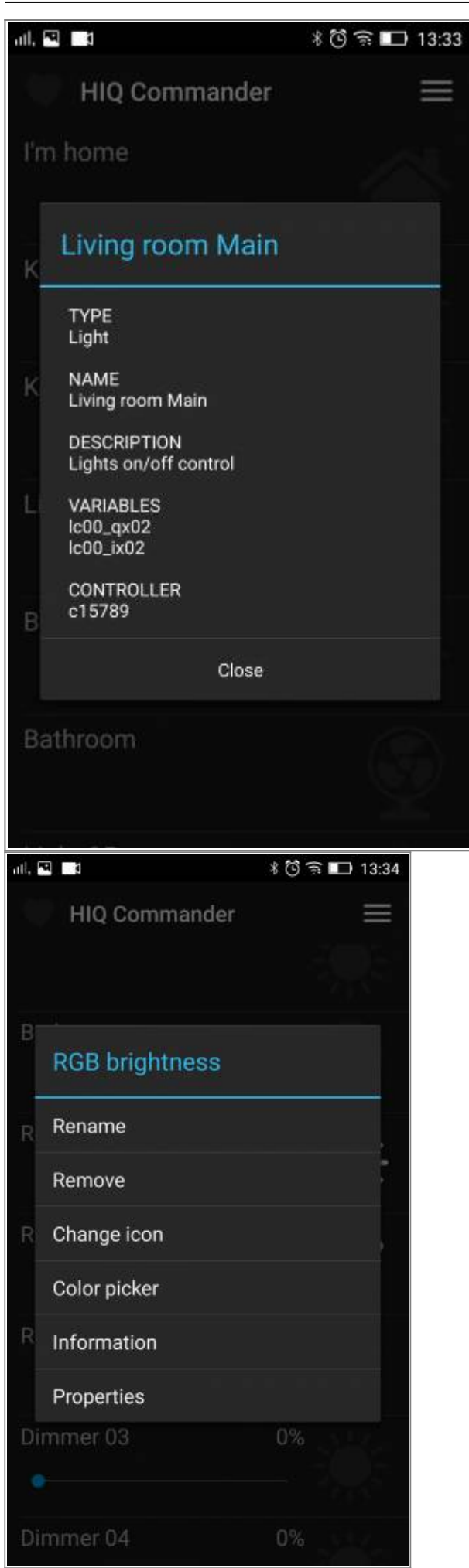

#### **Object Information**

Type, name, description, used variables and controllers used by an object. Used for easier identification.

#### **Properties**

RGB dimmer, Thermostat, Scene and Alarm objects also offer properties.

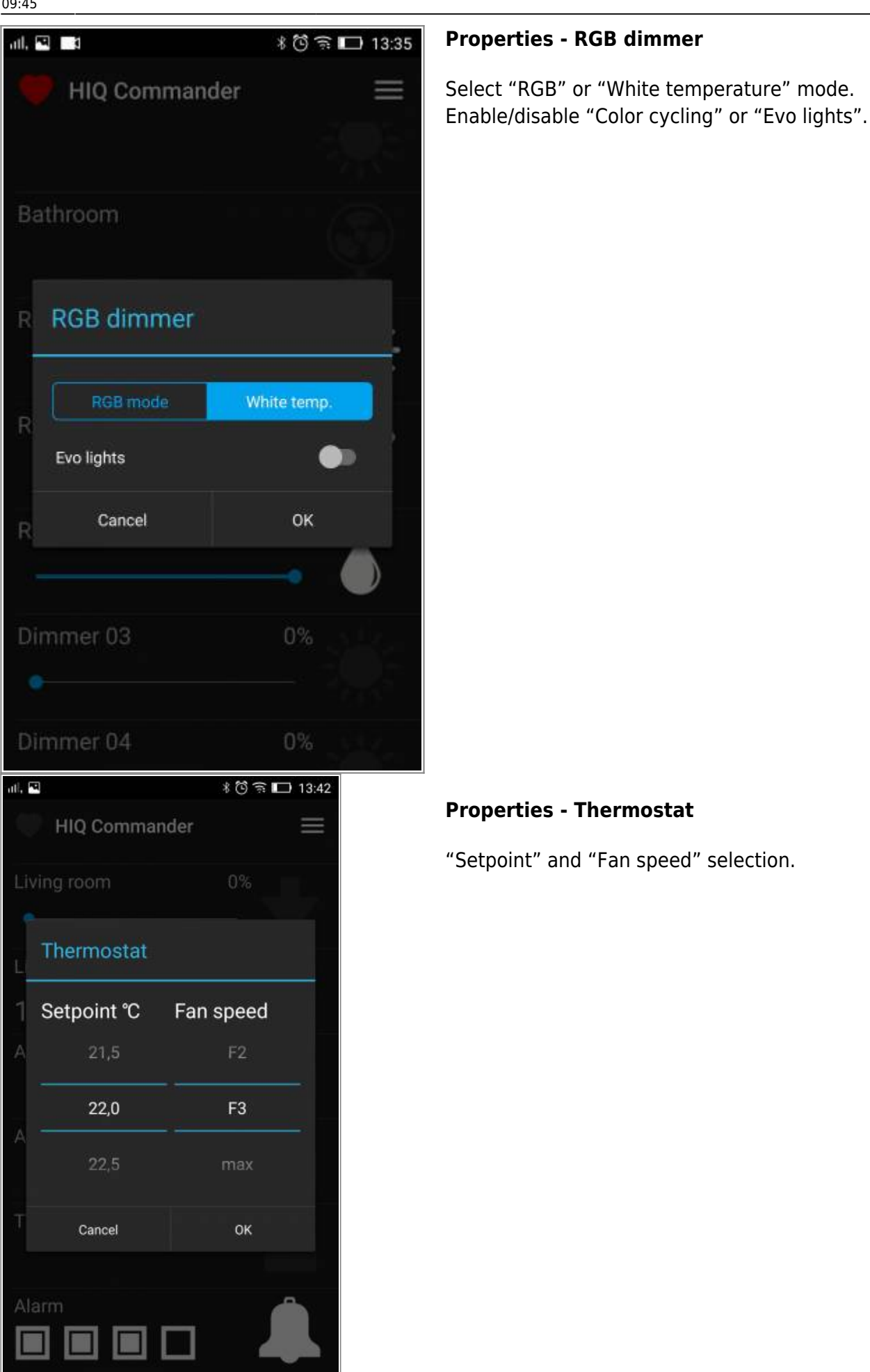

![](_page_10_Picture_1.jpeg)

### **Properties - Scene**

Select scene 0 – 31 to be controlled with that object.

### **Properties - Alarm**

Select which zones will be included in alarm. Zones are configured in HIQ Configurator.

![](_page_11_Picture_1.jpeg)

#### **RGB Dimmer - Color picker**

Select color or white temperature and brightness with Color picker.

#### **Finished configuration**

https://wiki.hiq-universe.com/ Printed on 2024/05/20 06:32

![](_page_12_Picture_103.jpeg)

 $\equiv$ 

 $\equiv$ 

≡

 $\equiv$ 

OK

#### **Menu**

⋿

Make new **"Autodetect"** (new-another system or hardware change).

**"Rearrange"** your objects.

**"Undelete"** removed objects.

**"Automation"** settings.

**"Share"** your Configuration.

Additional **"Settings"**.

**"About"**.

### **Rearrange**

Rearrange (long press and drag) your objects to optimally suit your needs.

- https://wiki.hiq-universe.com/

CANCEL

Bathroom

Bathroom

RGB hue

**RGB** brightness

![](_page_13_Figure_1.jpeg)

Enable-disable and set [automations](https://wiki.hiq-universe.com/doku.php?id=en:hiq_home:introduction:features#automations). In first line select desired HC (NAD number).

Can be enabled/disabled on separate smartphones. Valid for 1 smartphone and all HC.

Can be enabled/disabled on separate HC. Valid for all smartphones and 1 HC.

![](_page_14_Picture_1.jpeg)

#### **Share**

Share your favourite configuration with other users or devices.

![](_page_14_Picture_4.jpeg)

Press share button and select your sharing path.

Accept in another device and open with HIQ Commander.

# **Settings**

#### **Communication:**

- 1. Auto automatic switching between local network and internet (recommended).
- 2. LAN (Local Area Network) will work only in local network.
- 3. WAN (Wide Area Network) will always work through internet.

**Internet access:** Can be enabled (blue dot shows that it is enabled). Can be disabled in HIQ Configurator.

**Left-handed icons:** Object icons on the left side.

**Show inputs:** Show input state (blue dot – button is pressed or signal is present).

**Synchronize RTC clock:** Clock on the HC will be synchronised with smartphone clock.

<sup>-</sup> https://wiki.hiq-universe.com/

![](_page_15_Picture_1.jpeg)

**Object height:** Adapt object height to your phone resolution and your preferences.

# **About**

# **Use HIQ commander with custom application**

Following [article](https://wiki.hiq-universe.com/doku.php?id=en:hiq_home:applications:commander:custom) describes how to use HIQ Commander with custom CyBro application.

![](_page_15_Picture_6.jpeg)